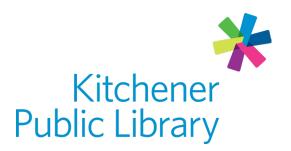

Wednesday, November 1, 2023

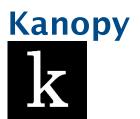

## What is Kanopy?

Kanopy is a digital streaming service that offers free access to movies and TV shows.

## **Accessing Kanopy**

### Ways to use

- Web browser
- Apps:
  - Google Play Store
  - o Apple App Store
  - o Amazon App Store
- Supported smart TVs such as Roku; see full supported devices list

# First time login

- On a web browser:
  - Click "add a library card."
  - o Enter your Kitchener Public Library card number.
  - o Create your account using a valid email address and password.
- On the mobile app:
  - o Tap "Get Started."
  - o Tap "Find Library."
  - o Search for Kitchener Public Library or use your device's location.
  - o Create your account using a valid email address and password.

### **General login**

- Click "Log in" at the top right of the page.
- Enter your email address and password.

# **Using Kanopy**

### **Browsing**

#### On a web browser:

- Click "Browse" in the top left corner to browse by featured films or by genre.
- Click "Search" in the top left corner to search for a title, keyword or actor.
- Scroll through the home page to browse through categories Kanopy has created.
  - Use the white arrow at the right side of the screen to see more titles.
  - o Click on the title of the category to view the whole list.
- Click on "Kids" in the top right corner to view children's content only.

### On the mobile app:

- Tap "Browse" on the bottom menu to view titles by categories.
- Tap "Search" on the bottom menu to search for a title, keyword or actor.
- Scroll through the home page to browse through categories Kanopy has created.
  - o Swipe categories to the left to see more titles in the list.
  - Tap on "See More" to view the whole list.
- To access children's content only:
  - 1. Tap "More" in the bottom right corner.
  - 2. Tap "Settings."
  - 3. Tap "Go to Kanopy Kids."

## **Borrowing**

- Every title will be labeled with a ticket value next to the play button.
- You have 18 tickets a month to spend on movies and TV shows.
  - o Regular content cost 2 tickets per play.
  - Major studio films cost 4 tickets per play.
  - Titles with a running time of 30mins or less cost 1 ticket per play.
  - Episodic content ticket count vary from 2-5 tickets based on total episode running time.
- Borrow as many movies or TV shows from the Kids collection as you want!

- Once you start media, you have approximately 72 hours to finish watching it.
  - o If you watch it again after that time, it will use another credit.
  - Find started media under "My Lists" in the top left corner of the page on a web browser or on the bottom menu in the mobile app and then under the "Continue Watching" tab.
- Search for "Credit-Free Viewing" and click the suggested match to see titles that are available without using a credit.

### Watching

• When you click a title, it will start auto-playing.

#### On a web browser:

- The pause button is in the bottom left corner and will change to a play button when the video is paused.
- In the bottom left corner are additional controls to go forward or backwards 10 seconds, speed up or slow down playback and adjust the volume
- In the bottom right corner are buttons to enable transcripts or closed captions. If you hover over the closed captions button, there is a link to adjust caption settings including colour, size and font style.

### On the mobile app:

- The pause button is in the bottom left corner and will change to a play button when the video is paused
- Also in the bottom left corner is a button to go back 30 seconds; the button shows a circular arrow pointing left.
- You can turn closed captions on from the settings menu.
  - 1. Exit the video.
  - 2. Tap "More" in the bottom right corner.
  - 3. Tap "Settings."
  - 4. Tap the slider next to closed captions to turn them on or off.

# **Important notes**

You can link more than one library to your Kanopy account.

On a web browser:

- 1. Click your name in the top right corner of the screen.
- 2. Click My Account.
- 3. Click My Libraries.
- 4. Click Add New Library.

On the mobile app:

- 1. Tap "More".
- 2. Tap "Memberships".
- 3. Tap "Add a library" at the bottom of the screen.

# More help

Kanopy help

**KPL** database listings

# Library staff support

Call us at 519-743-0271, TTY: 1-877-614-4832 or email askkpl@kpl.org.